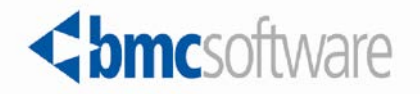

**Control-M for SAP 8.0.00 Release Notes**

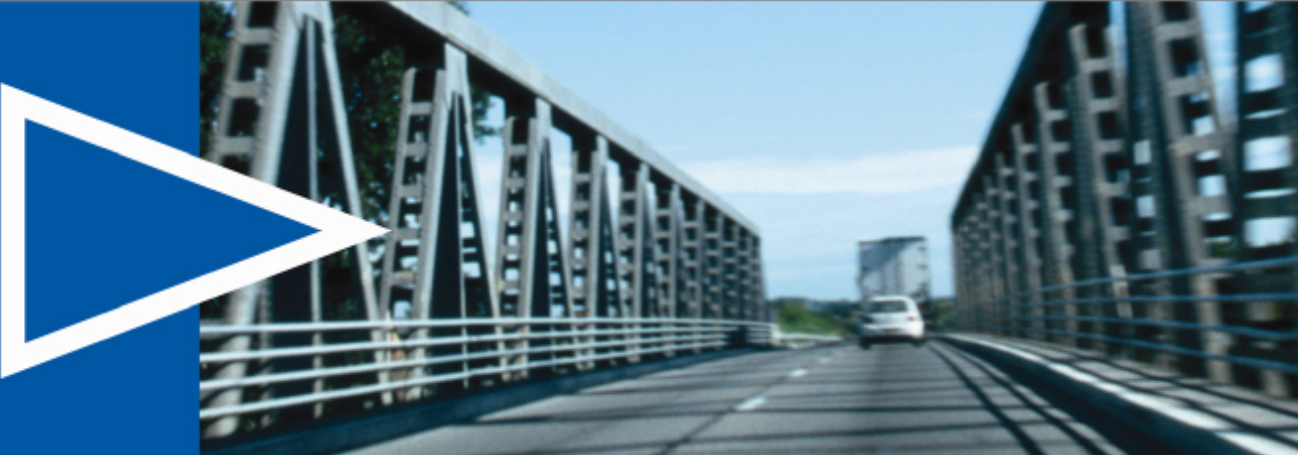

**February 2014**

ACTIVATE BUSINESS WITH THE POWER OF I.T."

www.bmc.com

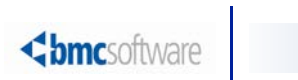

# Contents

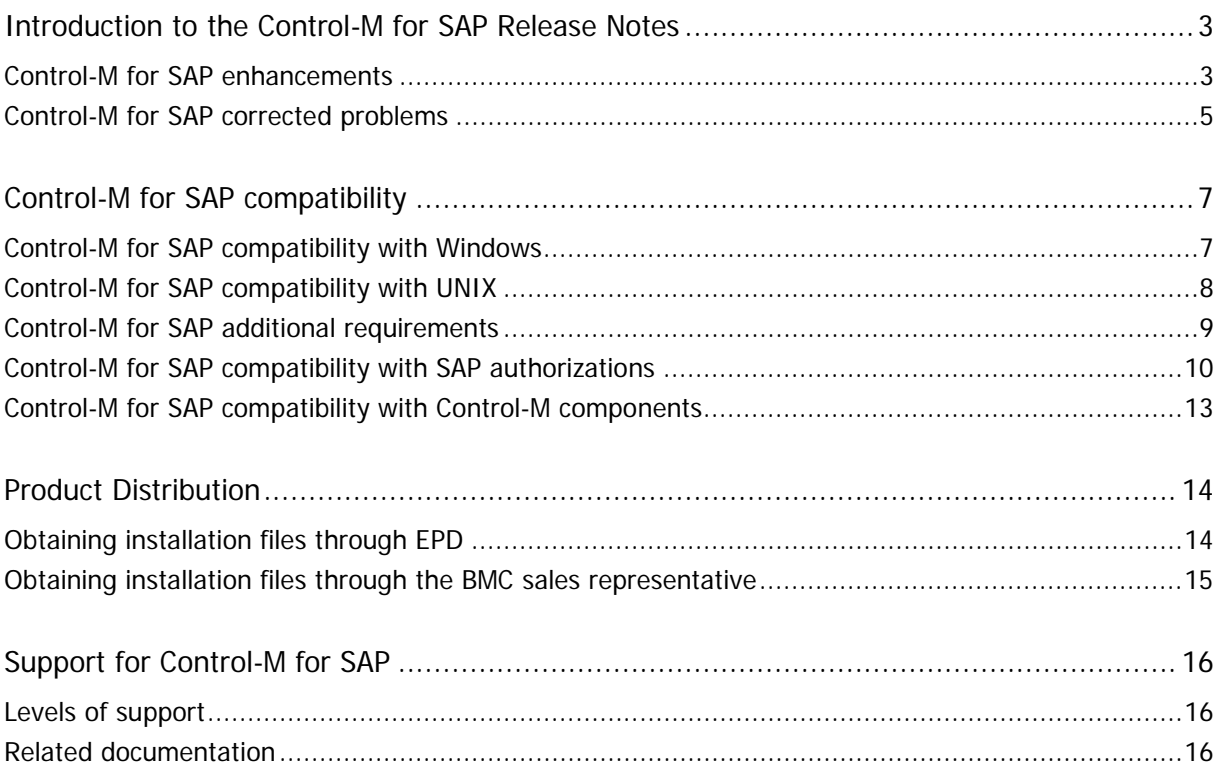

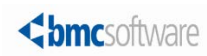

# <span id="page-2-0"></span>Introduction to the Control-M for SAP Release **Notes**

BMC Software is releasing version 8.0.00 of Control-M for SAP. These release notes provide information about the enhancements and resolved problems in this release. The information in this document supplements and supersedes information in the Control-M for SAP Administrator Guide.

BMC Software is also announcing that an automated method for converting your SAP jobs to BMC Control-M for SAP is now available. The BMC Control-M Conversion Tool 8.0.02 provides a straightforward automated conversion method that reduces scheduler conversion efforts. The Control-M conversion tool 8.0.02 and release notes are available for download through EPD

Up-to-date, essential installation and service information that becomes available after this product is released will be placed at<https://kb.bmc.com/infocenter/index?page=content&id=KA405785> in the Knowledge Base.

Before installation, BMC recommends that you check the website for any up-to-date information and also to determine whether recent patches are available for this product.

#### <span id="page-2-1"></span>Control-M for SAP enhancements

The following table describes Control-M for SAP enhancements for version 8.0.00.

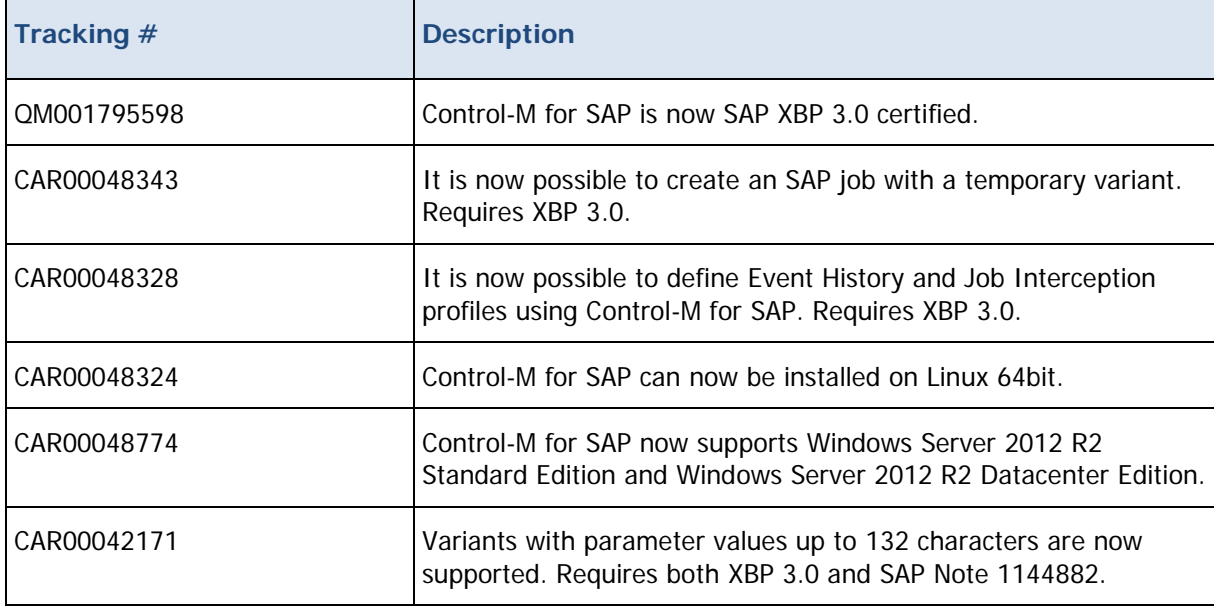

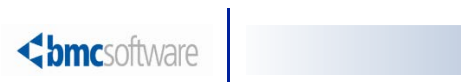

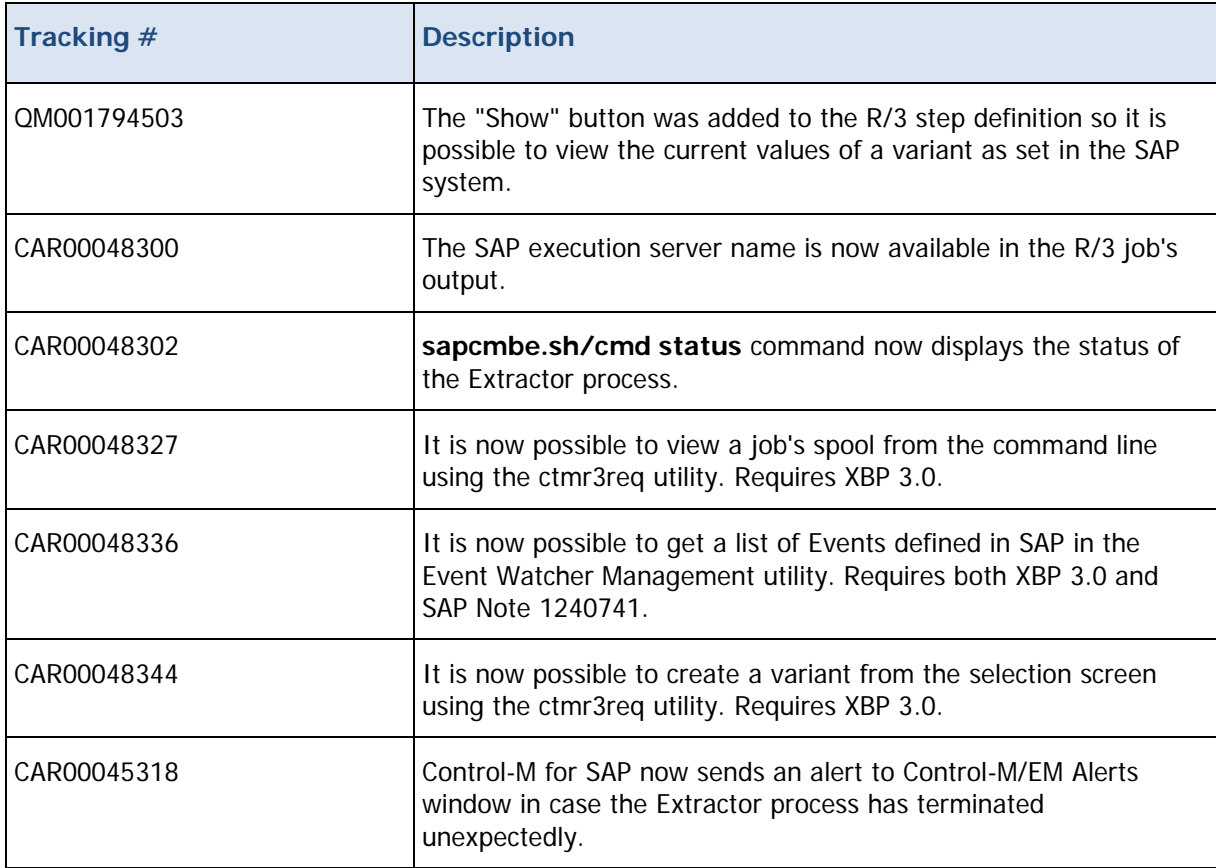

## <span id="page-4-0"></span>Control-M for SAP corrected problems

The following table describes Control-M for SAP corrected problems for version 8.0.00. The list of corrected problems is also available at<https://kb.bmc.com/infocenter/index?page=content&id=KA405786> in the Knowledge Base.

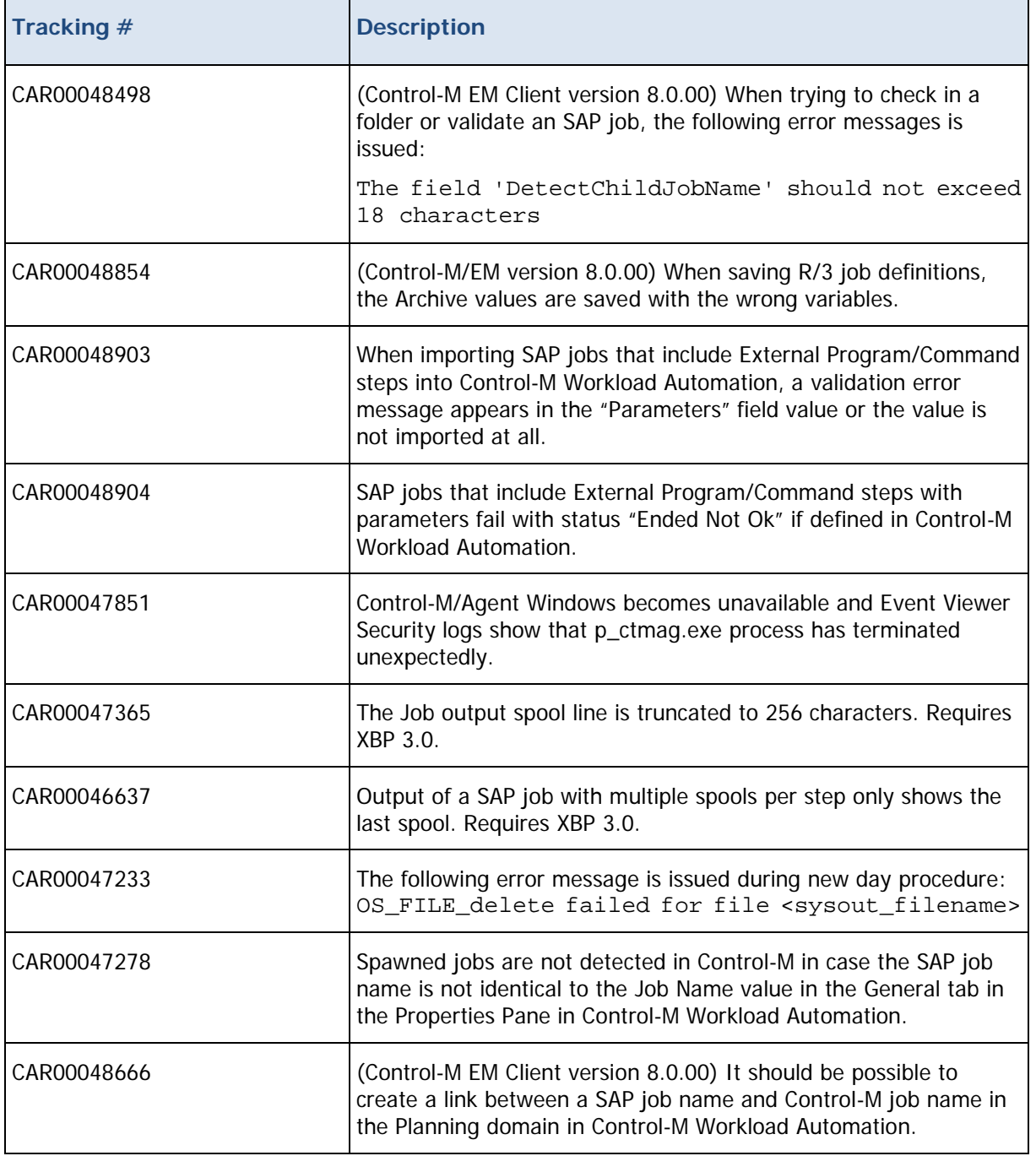

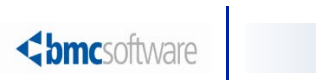

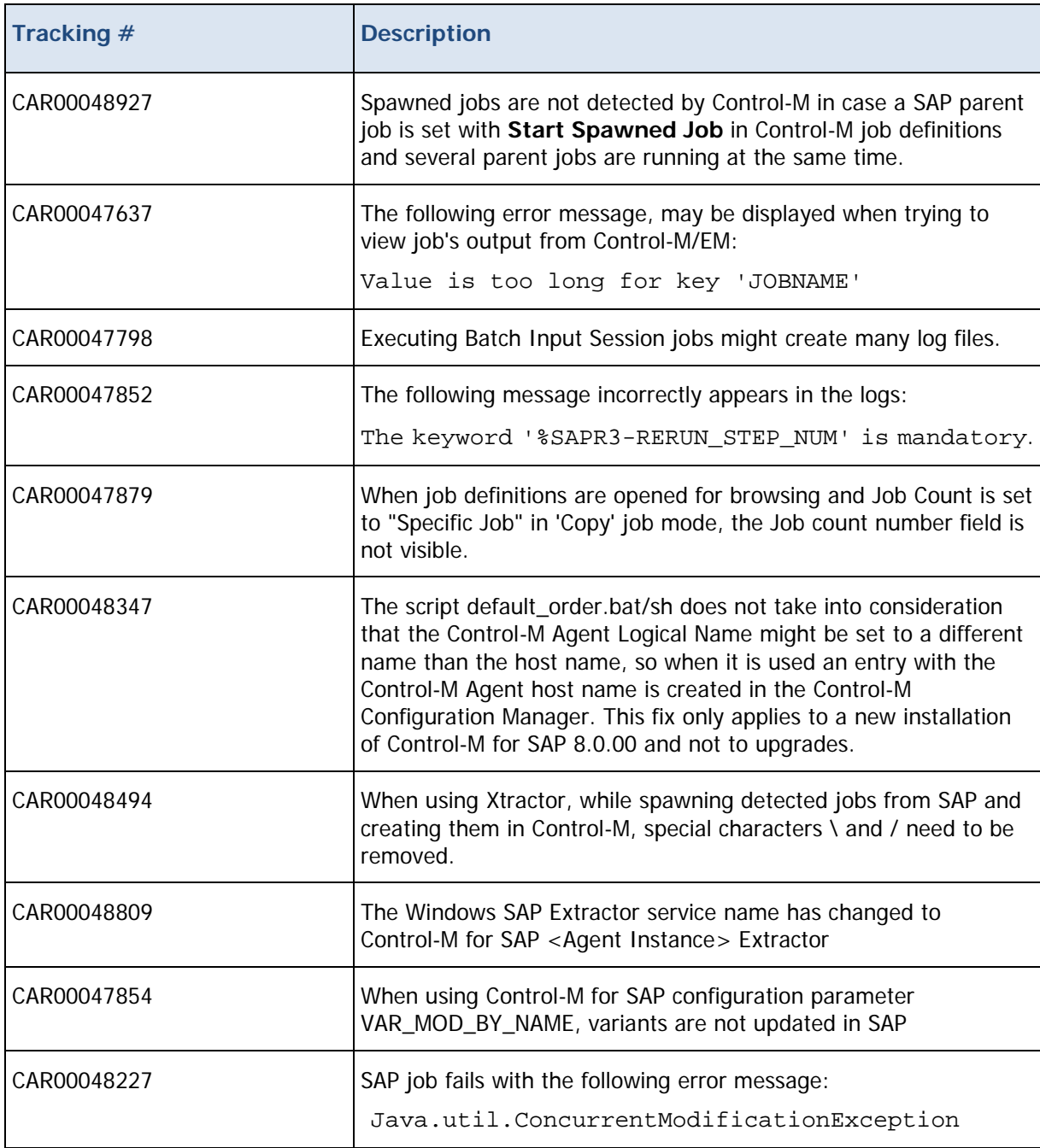

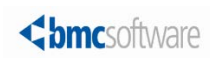

# <span id="page-6-0"></span>Control-M for SAP compatibility

Control-M for SAP can be installed on Windows or UNIX computers and works together with other products in the Control-M scheduling solution (for example, Control-M/EM and Control-M/Server).

The following lists the operating systems and other pre-installation requirements for Control-M for SAP:

- [Control-M for SAP compatibility with Windows](#page-6-1) (on page [7\)](#page-6-1)
- [Control-M for SAP compatibility with UNIX](#page-7-0) (on page [8\)](#page-7-0)
- [Control-M for SAP additional requirements](#page-8-0) (on page [9\)](#page-8-0)
- [Control-M for SAP compatibility with SAP authorizations](#page-9-0) (on page [10\)](#page-9-0)
- [Control-M for SAP compatibility with Control-M components](#page-12-0) (on page [13\)](#page-12-0)

#### <span id="page-6-1"></span>Control-M for SAP compatibility with Windows

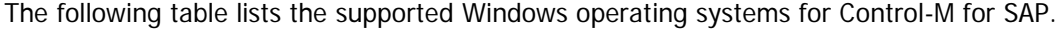

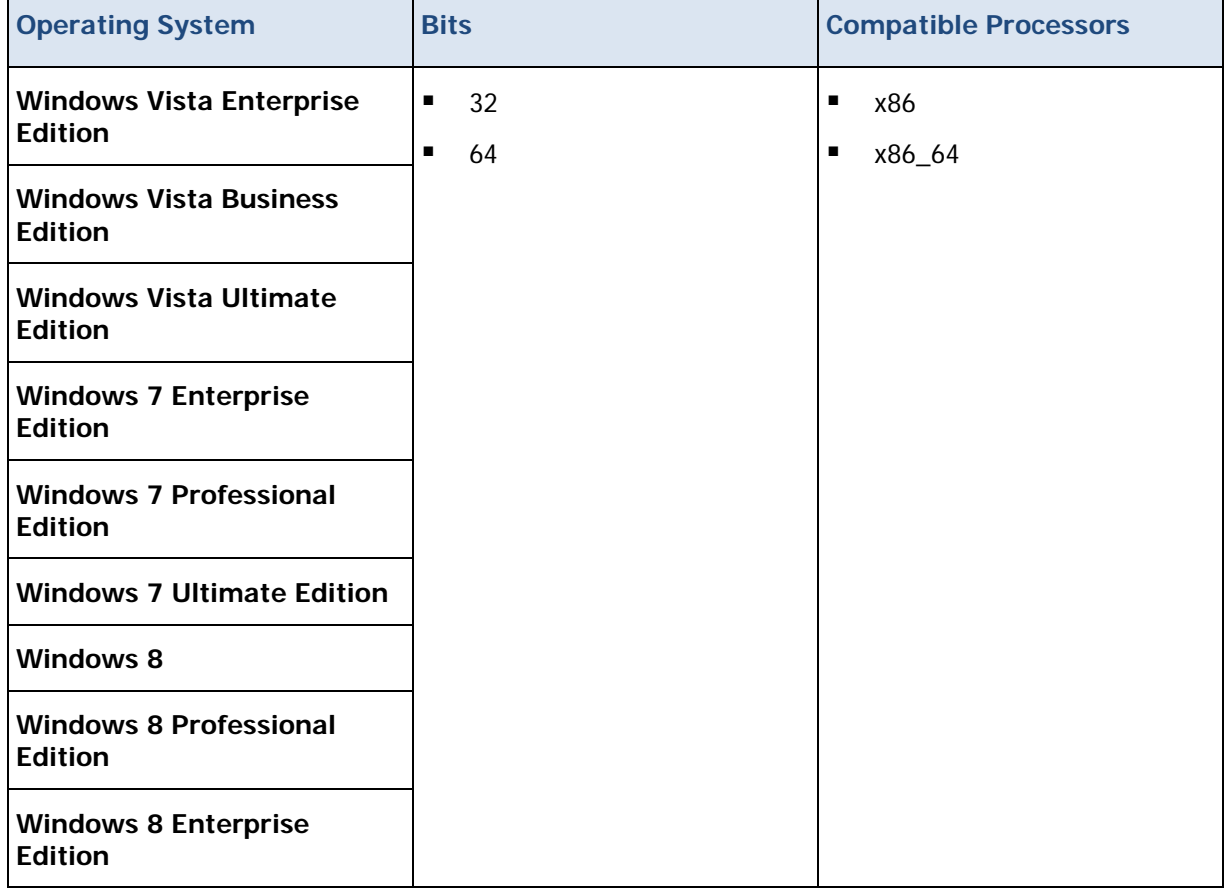

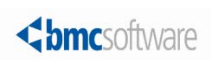

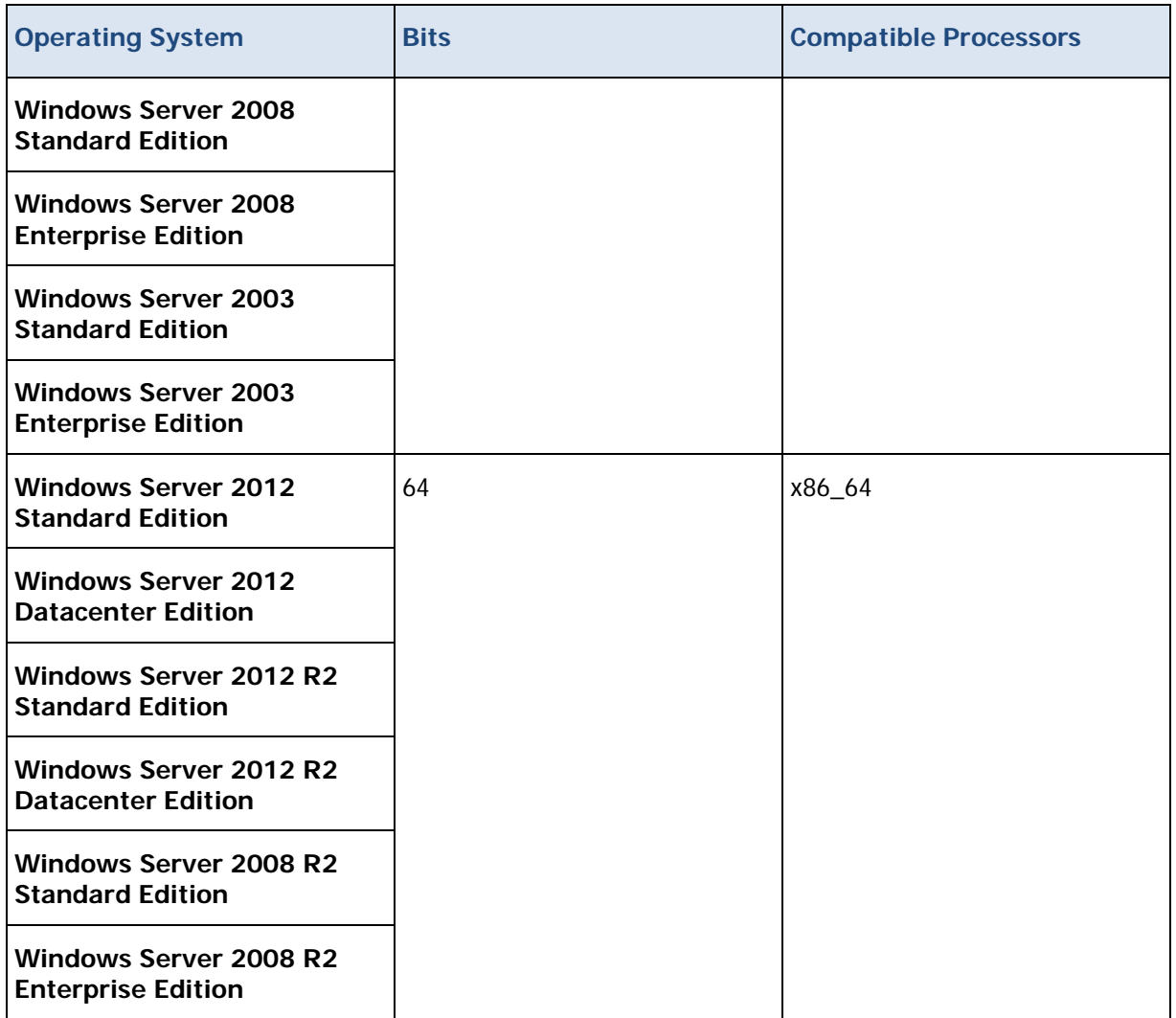

## <span id="page-7-0"></span>Control-M for SAP compatibility with UNIX

The following table lists the supported UNIX operating systems for Control-M for SAP version 8.0.00.

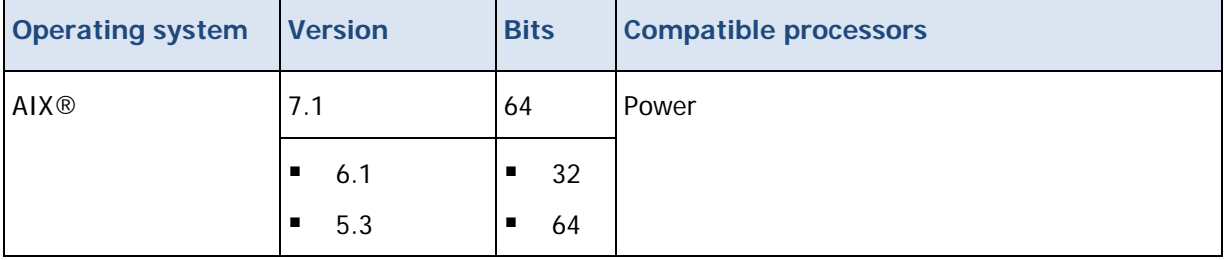

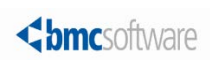

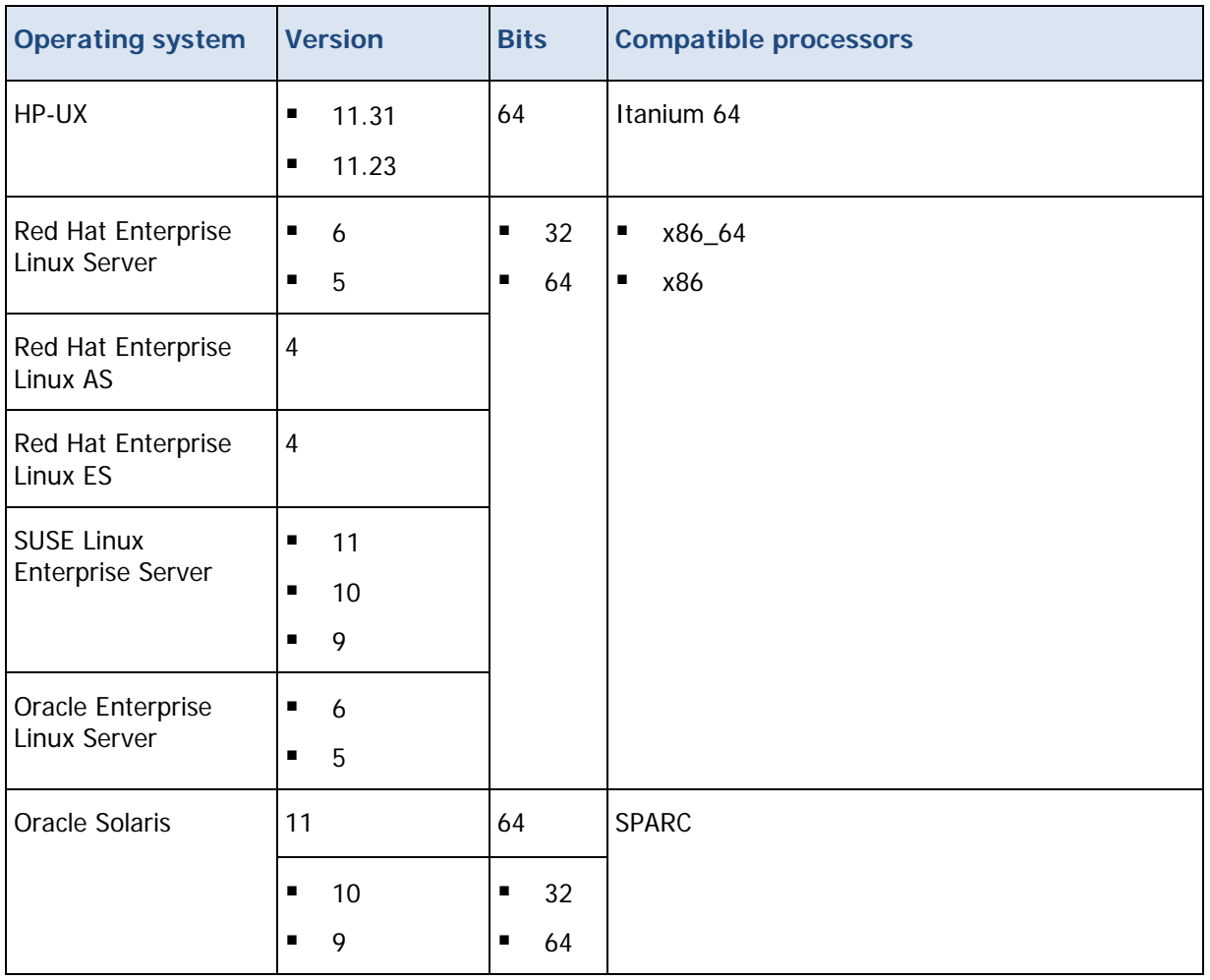

## <span id="page-8-0"></span>Control-M for SAP additional requirements

The following table describes the additional requirements for Control-M for SAP.

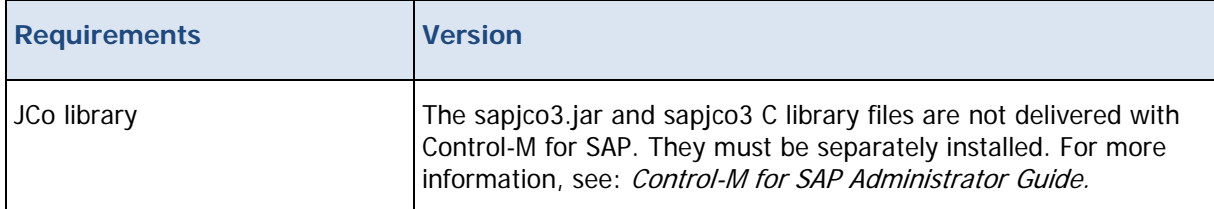

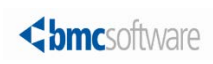

### <span id="page-9-0"></span>Control-M for SAP compatibility with SAP authorizations

The following table describes the authorizations that SAP users need to use this product.

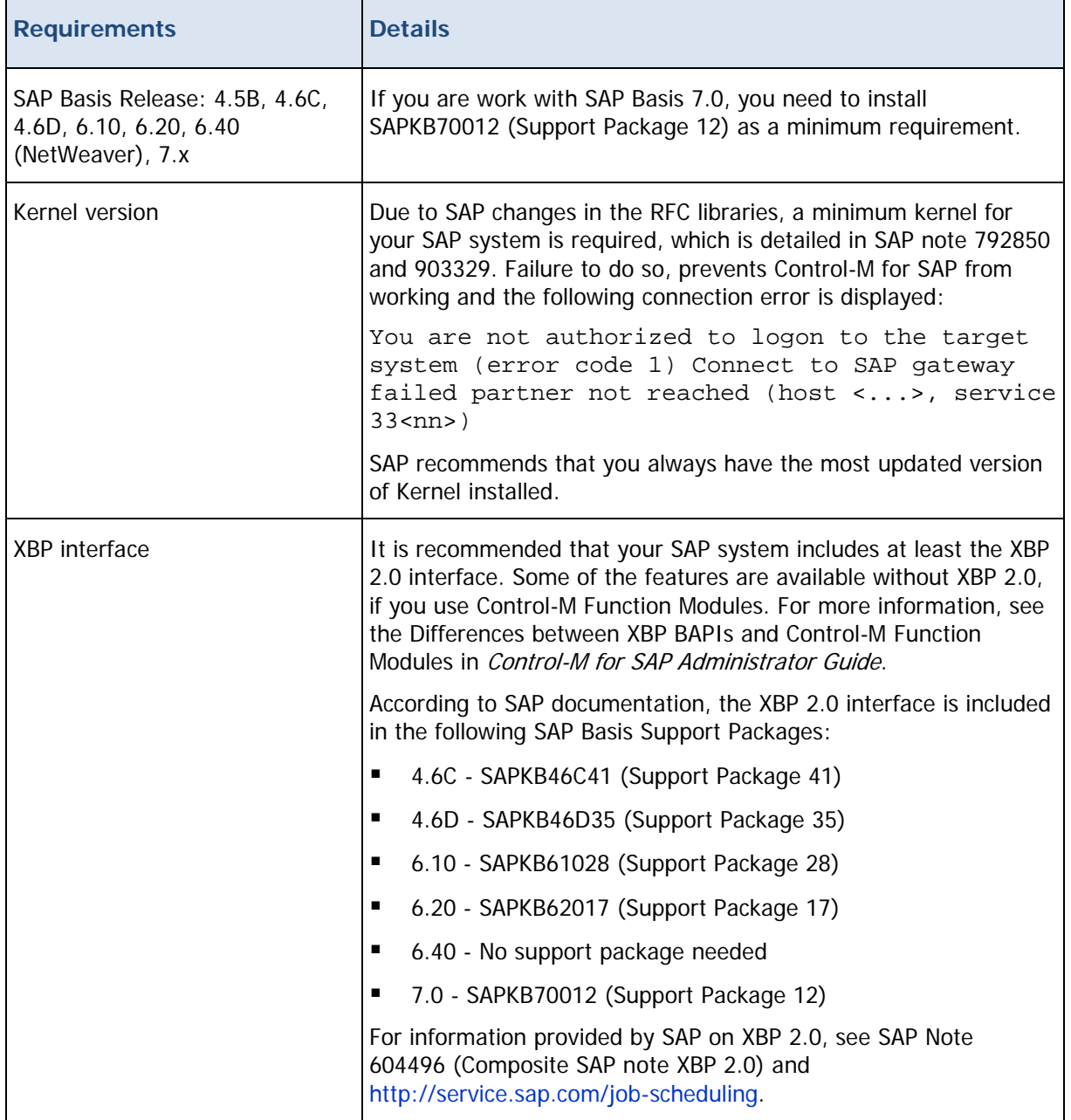

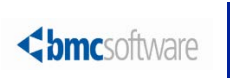

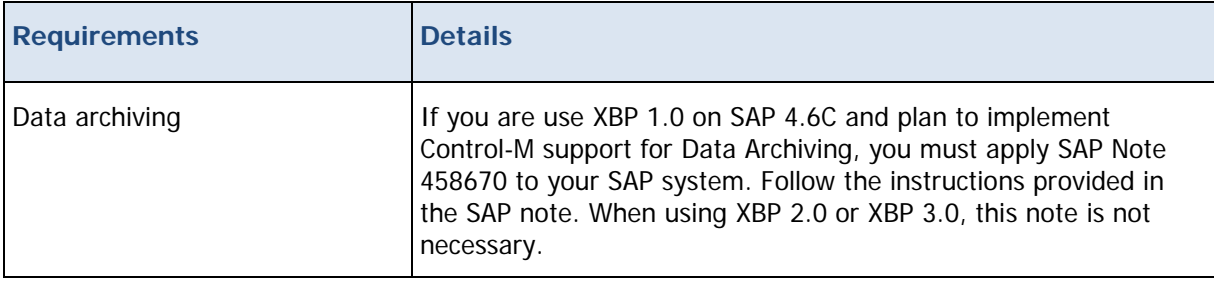

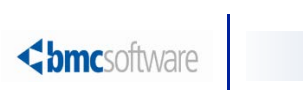

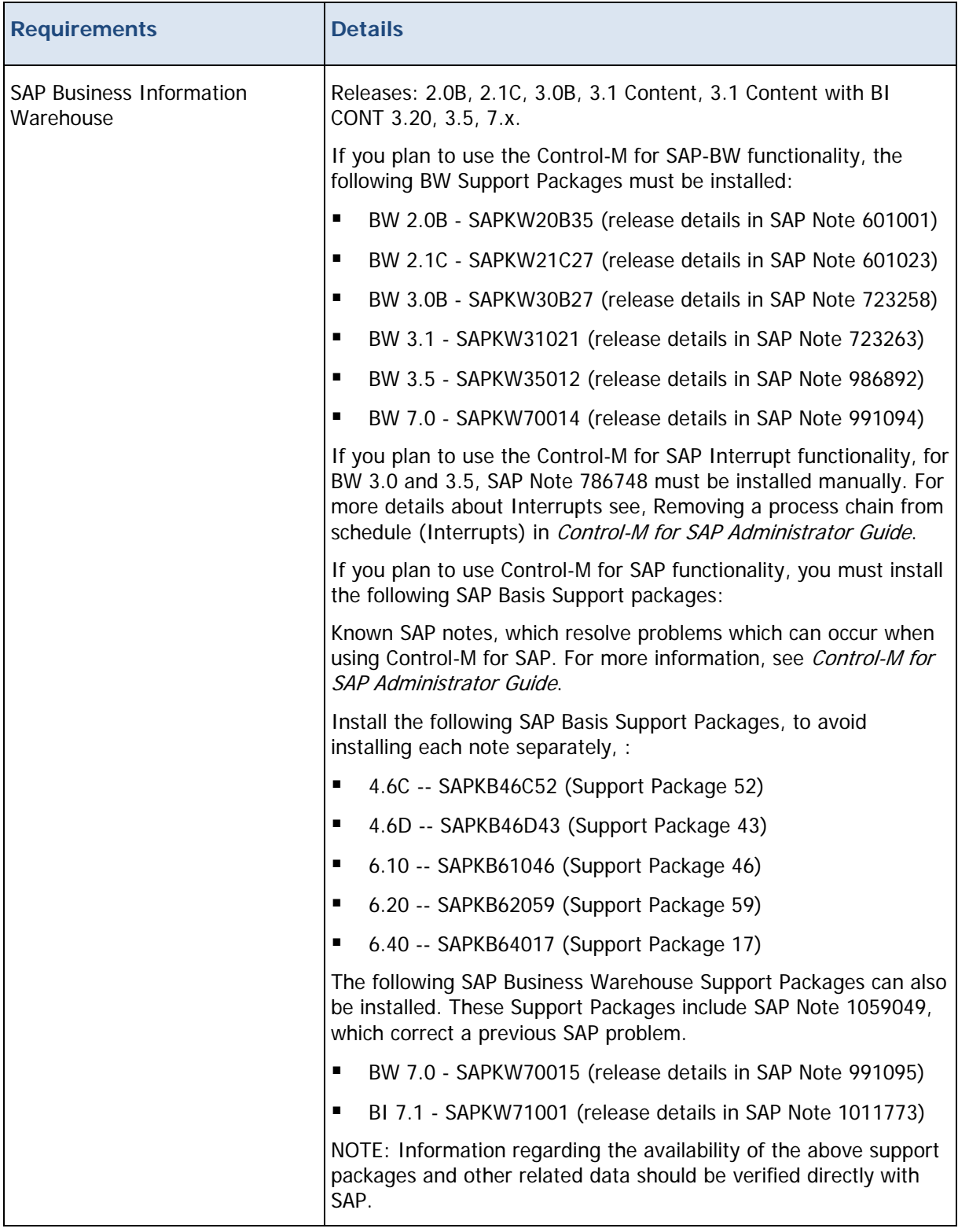

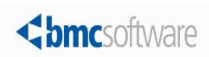

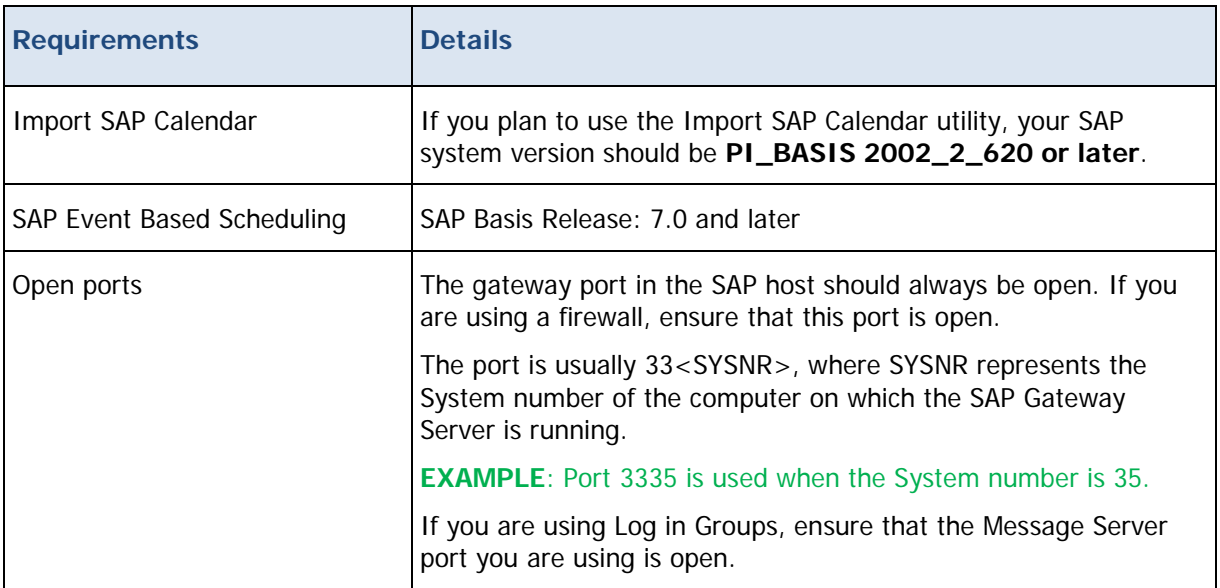

**NOTE**: You can use a transport user role, **BMCCTRLM\_CM\_USER,** which includes all the authorizations (with the exception of S\_RS\_PC), needed to work with Control-M for SAP. Use this role in your Control-M user. For more information on how to install the Transport, see Transport sub-folder contents in Control-M for SAP Administrator Guide.

You might need to add additional authorizations, as described in SAP authorizations in *Control-M for SAP* Administrator Guide. The authorization checks if the job is completed in SAP using the Owner of the job step. However, if you do not set an Owner for the job step, the Owner is set in the connection profile and must have the required authorizations.

**NOTE**: The User Type, as defined in the SAP User maintenance transaction (SU01), can be either System or Dialog. Different User Types might cause errors in connection

### <span id="page-12-0"></span>Control-M for SAP compatibility with Control-M components

The following table describes the Control-M/EM, Control-M/Server and Control-M/Agent versions that are compatible with Control-M for SAP.

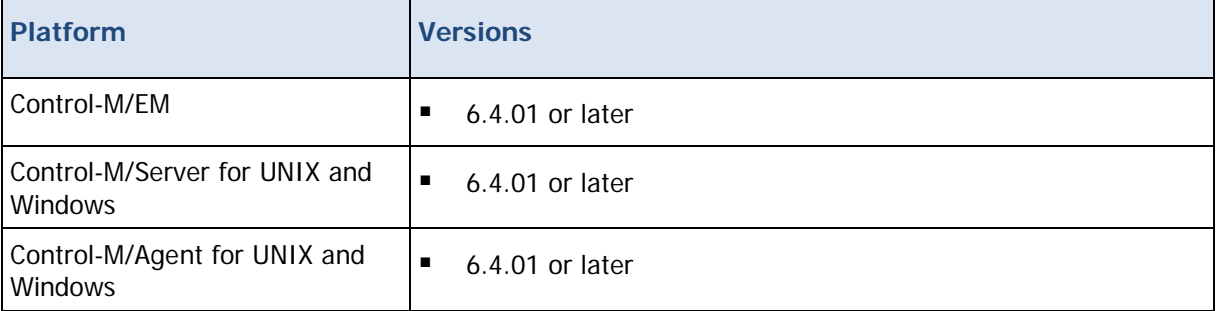

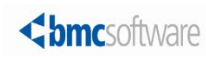

## <span id="page-13-0"></span>Product Distribution

The following procedures describe how to obtain the installation files for Control-M for SAP 8.0.00 using EPD or the BMC Sales Representative:

- [Obtaining installation files through EPD](#page-13-1) (on page [14\)](#page-13-1)
- [Obtaining installation files through the BMC sales representative](#page-14-0) (on page [15\)](#page-14-0)

#### <span id="page-13-1"></span>Obtaining installation files through EPD

This procedure describes how to obtain the Control-M for SAP installation files through EPD.

- $\triangleright$  To obtain installation files via EPD:
- **1.** Click [https://webapps.bmc.com/epd/](https://webapps.bmc.com/epd) and follow the instructions on the EPD site until you reach the Download Files page.
- **2.** Do one of the following:
	- UNIX: Do the following:
		- **a.** Download and save the file into a temporary directory:

<INST\_TEMP\_DIR>

If you downloaded it to your computer, transfer it to a UNIX computer using binary ftp mode to an intermediate location: <UNIX\_TAR\_Z\_LOCATION>

**b.** CD into:

<INST\_TEMP\_DIR>

**c.** Extract the compressed tar file with the following command:

```
uncompress –c <UNIX_TAR_Z_LOCATION>/<InstallationFileName.tar.Z> | 
tar xf –
```
- Windows: Do one of the following:
	- o Download and save the .iso file to a temporary directory, and then burn it onto a DVD.
	- o Download and save the relevant .zip file to a temporary directory.

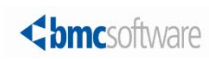

### <span id="page-14-0"></span>Obtaining installation files through the BMC sales representative

This procedure describes how to obtain the Control-M for SAP installation files through the BMC sales representative.

- $\triangleright$  To obtain installation files through the BMC Sales representative:
- To obtain a product DVD, contact your BMC Sales Representative.

Contact information is available on the BMC website see <http://www.bmc.com/corporate/contacts-locations/>

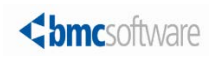

# <span id="page-15-0"></span>Support for Control-M for SAP

These topics provide information about the following:

- [Levels of support](#page-15-1) (on page [16\)](#page-15-1)
- [Related documentation](#page-15-2) (on page [16\)](#page-15-2)

#### <span id="page-15-1"></span>Levels of support

For more information about the latest support policies and guidelines, see the Customer Support page of the BMC website at [http://www.bmc.com/support.](http://www.bmc.com/support)

### <span id="page-15-2"></span>Related documentation

To view the latest BMC documents, including documents in other languages, see the Customer Support website at [http://www.bmc.com/support.](http://www.bmc.com/support)

Notices, such as flashes, technical bulletins, and release notes, are available on the website.

You can subscribe to proactive alerts to receive e-mail messages when notices are issued or updated. For more information about proactive alerts, see the Customer Support website.

The following provide more information about Control-M.

- **Administration**
- Getting Started
- **Installation**
- Language and customization
- Messages
- **Parameters**
- Reporting Facility
- Control-M Self Service
- SSL Management
- Upgrade
- Using Control-M Workload Automation
- **Utilities**

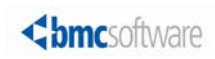

© Copyright 2013 BMC Software, Inc.

BMC, BMC Software, and the BMC Software logo are the exclusive properties of BMC Software, Inc., are registered with the U.S. Patent and Trademark Office, and may be registered or pending registration in other countries. All other BMC trademarks, service marks, and logos may be registered or pending registration in the U.S. or in other countries. All other trademarks or registered trademarks are the property of their respective owners.

IBM® Tivoli ®Workload Scheduler trademark or registered trademark is the trademark or registered trademark of International Business Machines Corporation in the United States, other countries, or both.

Linux is the registered trademark of Linus Torvalds.

Oracle and Java are registered trademarks of Oracle and/or its affiliates. Other names may be trademarks of their respective owners.

UNIX is the registered trademark of The Open Group in the US and other countries.

The information included in this documentation is the proprietary and confidential information of BMC Software, Inc., its affiliates, or licensors. Your use of this information is subject to the terms and conditions of the applicable End User License agreement for the product and to the proprietary and restricted rights notices included in the product documentation.

For the provisions described in the BMC License Agreement and Order related to third party products or technologies included in the BMC Product, see the "ThirdParty" subdirectory in the installation directory of this product.

BMC SOFTWARE INC 2101 CITYWEST BLVD, HOUSTON TX 77042-2827, USA• 713 918 8800 Customer Support: 800 537 1813 (United States and Canada) or contact your local support center.

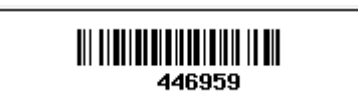